# OŚWIADCZENIE O DOCHODACH instrukcja wypełnienia

## **SPIS TREŚCI**

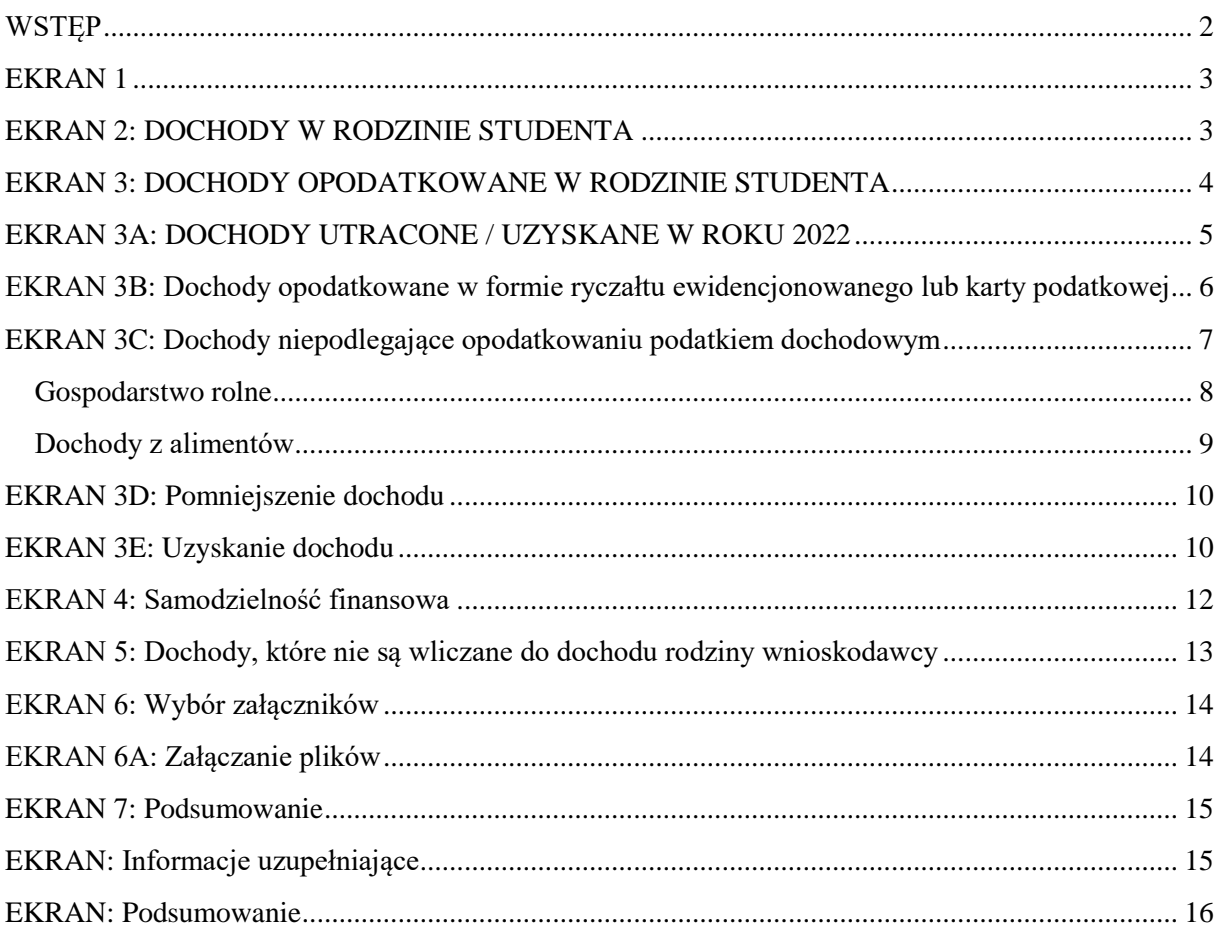

### <span id="page-1-0"></span>**WSTĘP**

Stypendium socjalne przyznawane jest na podstawie Regulaminu świadczeń dla studentów (dalej: Regulamin). Aby złożyć wniosek o stypendium socjalne student w pierwszej kolejności musi wypełnić oświadczenie o dochodach.

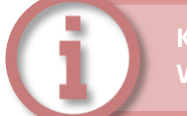

**Każdy osiągnięty bądź utracony dochód musi być odpowiednio udokumentowany. Wszelkie załączniki do oświadczenia o dochodach należy zamieszczać w formacie PDF.**

Skany dokumentów mogą być zrobione za pomocą aplikacji skanujących, dostępnych na urządzeniach mobilnych.

- 1. Aby wypełnić oświadczenie o dochodach należy zalogować się na indywidualne konto na stronie **[www.usosweb.awf.katowice.pl](file:///C:/Users/G_Ciapala/ownCloud2/ŚWIADCZENIA%20DLA%20STUDENTÓW/Regulamin%202020-2021%20+%20USOS/USOS%20instrukcje/www.usosweb.awf.katowice.pl)**
- 2. Po zalogowaniu należy przejść w zakładkę **DLA WSZYSTKICH,** a następnie wybrać sekcję **Wnioski.**

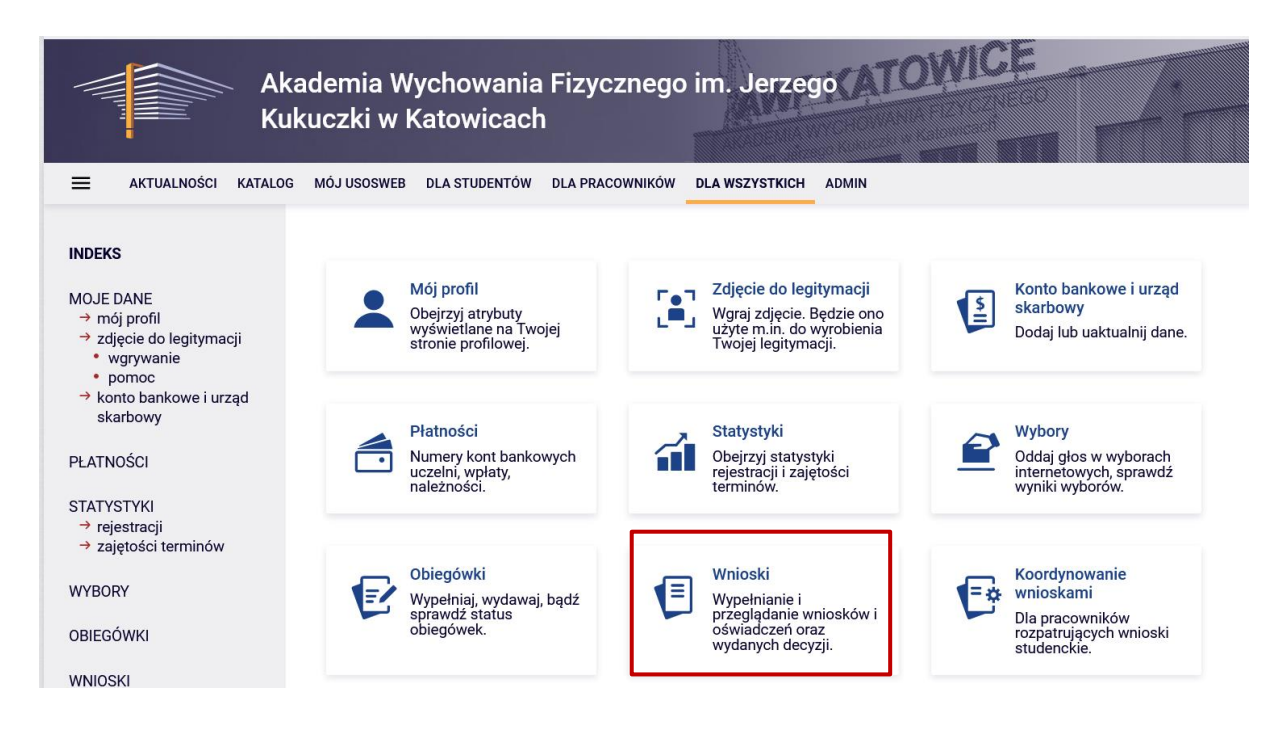

3. Na liście znajdują się wszystkie wnioski, które może złożyć student. W wierszu **Oświadczenie o dochodach** należy wybrać **zacznij wypełniać.**

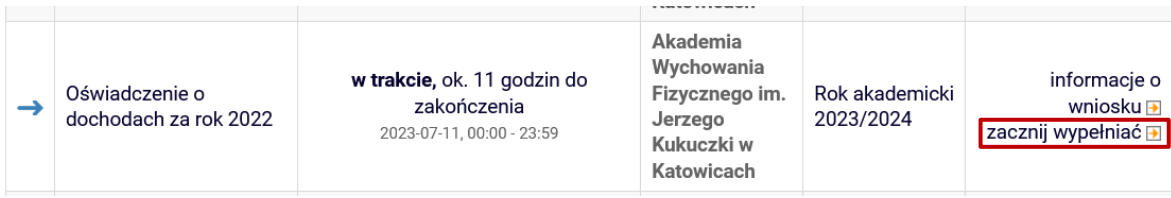

### <span id="page-2-0"></span>**EKRAN 1**

Należy wprowadzić dane wnioskodawcy i dane członków rodziny klikając na dole **dodaj.**

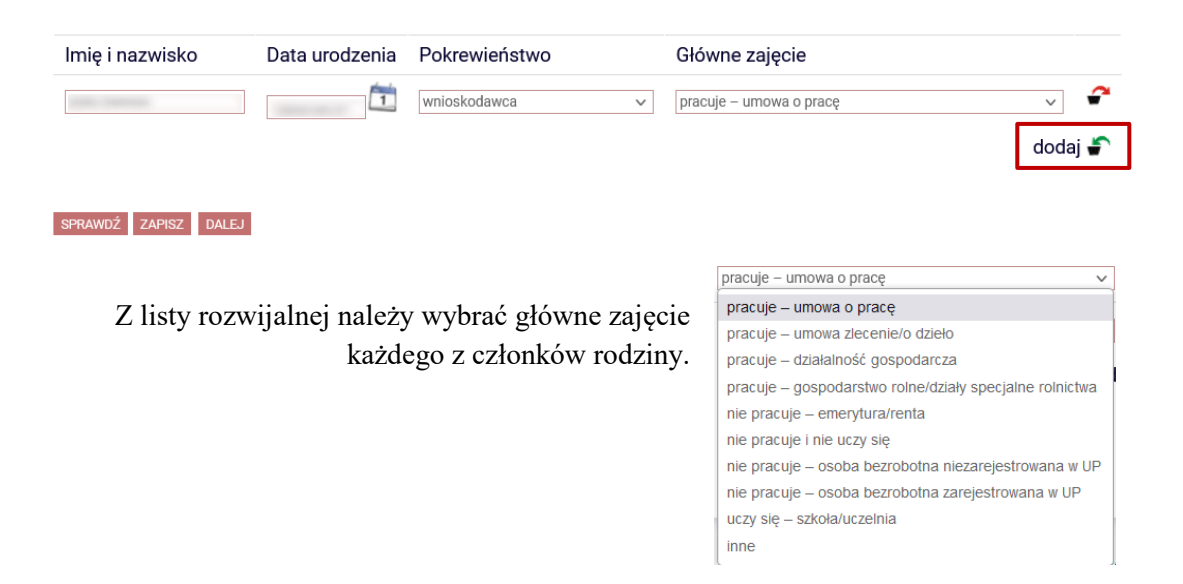

### <span id="page-2-1"></span>**EKRAN 2: DOCHODY W RODZINIE STUDENTA**

Na ekranie 2 należy uzupełnić informację dotyczącą uzyskiwanych dochodów wnioskodawcy oraz wszystkich członków rodziny, wybierając w tabeli **TAK** lub **NIE**. W zależności od zaznaczonych elementów w następnym kroku pojawią się kolejne ekrany dotyczące wybranych dochodów każdego członka rodziny.

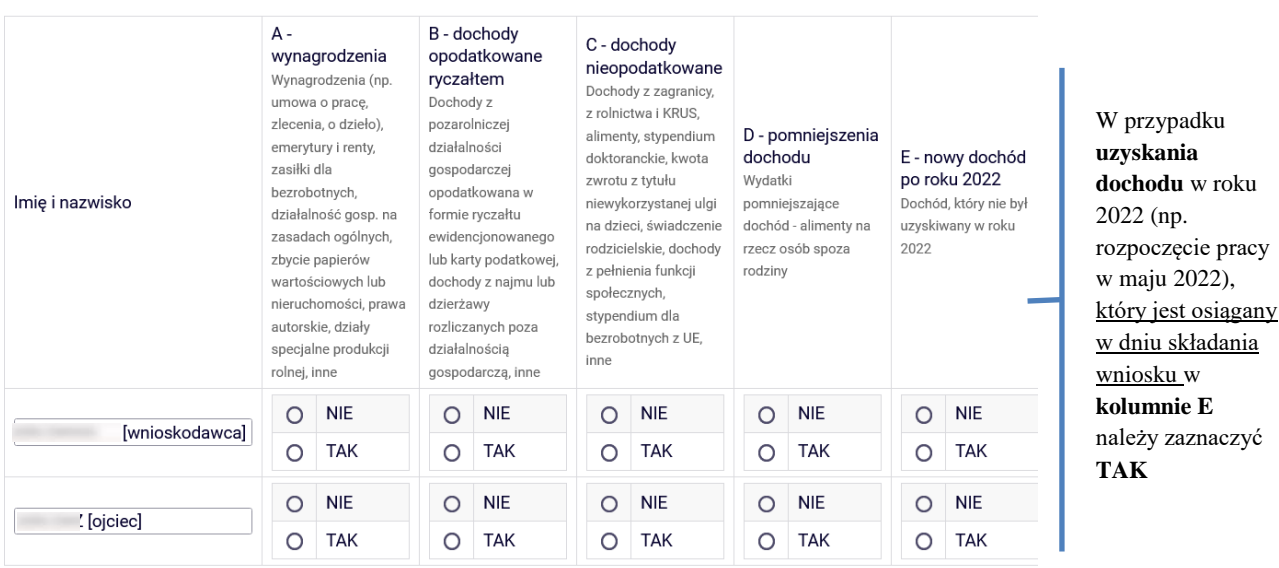

WRÓĆ SPRAWDŹ ZAPISZ DALEJ

### <span id="page-3-0"></span>**EKRAN 3: DOCHODY OPODATKOWANE W RODZINIE STUDENTA**

Na ekranie 3 należy uzupełnić oświadczenie o dochodach każdego pełnoletniego członka rodziny. Dochód, podatek oraz składki na ubezpieczenie społeczne znajdują się na zaświadczeniu z Urzędu Skarbowego. Składki na ubezpieczenie zdrowotne można uzyskać z zaświadczenia otrzymanego z Zakładu Ubezpieczeń Społecznych lub od pracodawcy.

Podaj kwoty wykazane w zaświadczeniu z Urzędu Skarbowego

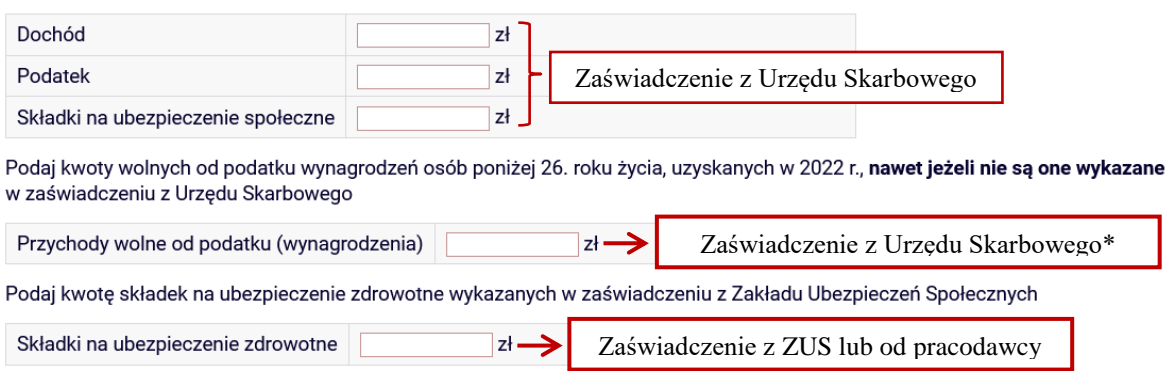

\*Zaświadczenie z urzędu skarbowego **może nie uwzględniać** przychodów wolnych od podatku dochodowego na podstawie:

- $\rightarrow$  art. 21 ust. 1 pkt 148 ustawy z dnia 26 lipca 1991 r. o podatku dochodowym od osób fizycznych (**dochód nieopodatkowany do 26 roku życia**);
- $\rightarrow$  art. 21 ust 1 pkt 152 lit. a, b i d oraz pkt 153 list. a, b i d ustawy z dnia 26 lipca 1991 r. o podatku dochodowym od osób fizycznych (**przychody podatnika, który przeniósł miejsce zamieszkania na terytorium Rzeczypospolitej Polskiej**);
- $\rightarrow$  art. 21 ust 1 pkt 152 lit. c oraz pkt 153 list. c oraz pkt 154 ustawy z dnia 26 lipca 1991 r. o podatku dochodowym od osób fizycznych (**dochód nieopodatkowany rodzica co najmniej czworga dzieci**);

#### **Załączniki**

Do oświadczenia należy załączyć **zaświadczenie z urzędu skarbowego** każdego pełnoletniego członka rodziny oraz w przypadku osiągania dochodu **zaświadczenie o wysokości odprowadzonych składek na ubezpieczenie zdrowotne** z ZUS lub od pracodawcy.

W przypadku dochodów nieopodatkowanych nieujętych w zaświadczeniu z urzędu skarbowego należy załączyć również **zaświadczenie o przychodach wolnych od podatku dochodowego** (można uzyskać w Urzędzie Skarbowym na wniosek).

#### <span id="page-4-0"></span>**EKRAN 3A: DOCHODY UTRACONE / UZYSKANE W ROKU 2022**

Jeżeli dochody nie były uzyskiwane przez cały 2022 rok, należy to oznaczyć wybierając **NIE** i uzupełnić rodzaj dochodu, kwoty oraz okres, w jakim był uzyskiwany.

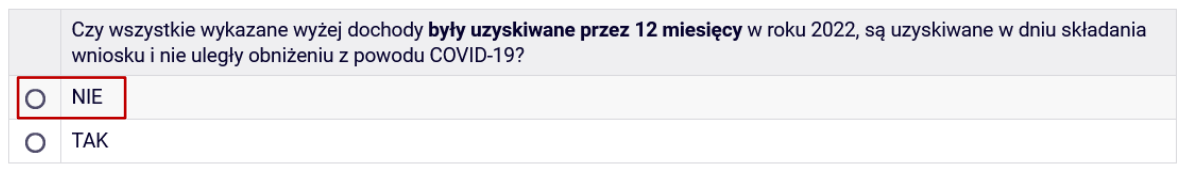

WRÓĆ NA POCZĄTEK WRÓĆ SPRAWDŹ ZAPISZ DALEJ

Jeżeli dochód z roku 2022 (uwzględniony na zaświadczeniu z US) nie jest już osiągany w momencie składania wniosku należy pamiętać o oznaczeniu tego w oświadczeniu, zaznaczając **NIE**. Wtedy dochód będzie uznawany za **utracony.**

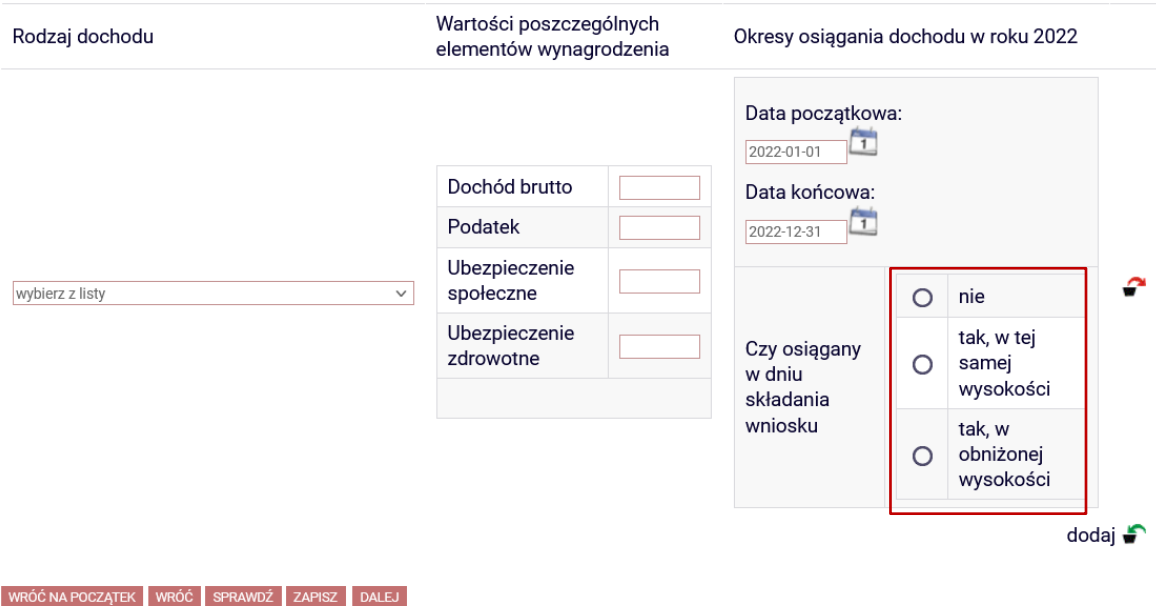

Jeżeli oznaczona zostanie opcja **NIE**, należy wybrać z listy powód utracenia dochodu. UWAGA! Jeżeli powód nie zostanie wybrany, system nie uzna dochodu za utracony.

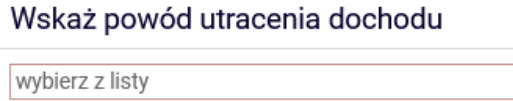

 $\checkmark$ 

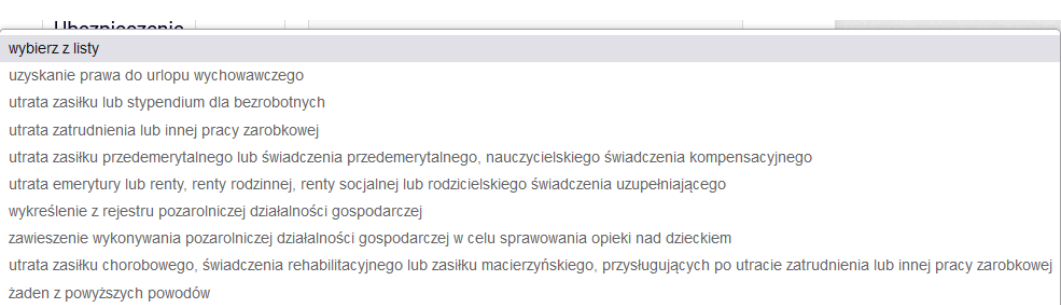

### <span id="page-5-0"></span>**EKRAN 3B: Dochody opodatkowane w formie ryczałtu ewidencjonowanego lub karty podatkowej**

Jeżeli wnioskodawca lub członek rodziny prowadzi działalność w formie ryczałtu ewidencjonowanego lub karty podatkowej należy wybrać rodzaj dochodu z listy oraz podać wysokość dochodu w roku **2022.**

Wysokość dochodu ustala się na podstawie **[Obwieszczenie Ministra Rodziny i Polityki](https://isap.sejm.gov.pl/isap.nsf/DocDetails.xsp?id=WMP20210000706)  [Społecznej z dnia 26 lipca 2021 r. w sprawie wysokości dochodu za rok 2020 z działalności](https://isap.sejm.gov.pl/isap.nsf/DocDetails.xsp?id=WMP20210000706)  [podlegającej opodatkowaniu na podstawie przepisów o zryczałtowanym podatku](https://isap.sejm.gov.pl/isap.nsf/DocDetails.xsp?id=WMP20210000706)  [dochodowym od niektórych przychodów osiąganych przez osoby fizyczne.](https://isap.sejm.gov.pl/isap.nsf/DocDetails.xsp?id=WMP20210000706)**

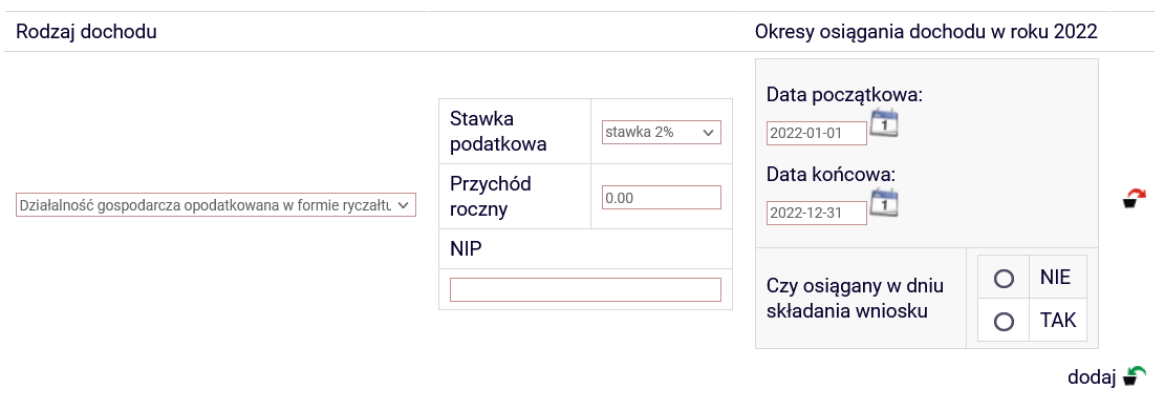

#### **Załączniki**

**.**

Do oświadczenia należy załączyć **zaświadczenie naczelnika urzędu skarbowego o wysokości przychodu oraz o wysokości i formie opłaconego podatku dochodowego** dotyczące członka rodziny rozliczającego się na podstawie przepisów o zryczałtowanym podatku dochodowym od niektórych przychodów osiąganych przez osoby fizyczne.

### <span id="page-6-0"></span>**EKRAN 3C: Dochody niepodlegające opodatkowaniu podatkiem dochodowym**

W przypadku posiadania dochodu niepodlegającego opodatkowaniu podatkiem dochodowym od osób fizycznych należy wprowadzić rodzaj dochodu wraz z datą rozpoczęcia i/lub zakończenia osiągania dochodu. Przy wybranym rodzaju dochodu należy wybrać **rozwiń**. Wtedy pojawi się tabela, w której należy wprowadzić niezbędne informacje.

#### **Dochody z zagranicy**

Dochody uzyskiwane za granicą Polski, w tym dochody cudzoziemców. rozwiń

#### Dochody z pracy w indywidualnych gospodarstwach rolnych

Dochody z gospodarstwa rolnego, w tym zasiłki z KRUS, dochody z agroturystyki oraz nieopodatkowane renty rolnicze. rozwiń

#### Dochody z alimentów

Alimenty zasądzone na rzecz członka rodziny oraz inne świadczenia należne w przypadku bezskutecznej egzekucji alimentów. rozwiń

#### Stypendium doktoranckie

Stypendium doktoranckie. rozwiń

#### Ulga na dzieci

Kwota zwrotu z tytułu niewykorzystanej ulgi na dzieci wypłacona przez Urząd Skarbowy. rozwiń

#### Zasiłek macierzyński z KRUS i świadczenie rodzicielskie

Zasiłek macierzyński wypłacany przez KRUS oraz świadczenie rodzicielskie tzw. kosiniakowe. rozwiń

#### Stypendia dla bezrobotnych z UE lub Funduszu Pracy

Stypendia dla bezrobotnych finansowane ze środków Unii Europejskiej lub z Funduszu Pracy, niezależnie od tego, kto je wypłaca. rozwiń

#### Inne dochody

Pozostałe dochody, w tym świadczenia związane z pełnieniem obowiązków społecznych oraz nieopodatkowane renty i emerytury. rozwiń

WRÓĆ NA POCZĄTEK WRÓĆ SPRAWDŹ ZAPISZ DALEJ

#### **Załączniki**

Do oświadczenia o dochodach należy dołączyć skan **oświadczenia [o dochodach](https://awf.katowice.pl/download/eGBUXLgBQLmg8VFZiSlIGVAZAUWRuHwgBBjcFbg8TWHdBBlhnRkk9WD9VFyw3ClVBDlBHamBPHQMOID5YAlVAb1cEWGdGVCBTMFxWYkonVBBXABo4OAQCDC8sDVREW1g9AkUfJRBmJlN3ClZpSk8TFVEAACEjAzILDWdbE1REWGFBRB85ElAsUncKVj4aDF8XFl5ROC0ZBUBTZwdYChIJEUxHCCQOXCxDJmxbbDRMQQ9oXRctPw4fCxkxCF4IK1V5UGtVfDgWfQQJH1Z0SgVYD1FQSWo2DAEDCj8PWA0oFD88A1Q7AF9tG3dcFTYPQQtBRB5RNQ/zalacznik_nr_4.pdf)  [nieopodatkowanych studenta oraz członków jego rodziny](https://awf.katowice.pl/download/eGBUXLgBQLmg8VFZiSlIGVAZAUWRuHwgBBjcFbg8TWHdBBlhnRkk9WD9VFyw3ClVBDlBHamBPHQMOID5YAlVAb1cEWGdGVCBTMFxWYkonVBBXABo4OAQCDC8sDVREW1g9AkUfJRBmJlN3ClZpSk8TFVEAACEjAzILDWdbE1REWGFBRB85ElAsUncKVj4aDF8XFl5ROC0ZBUBTZwdYChIJEUxHCCQOXCxDJmxbbDRMQQ9oXRctPw4fCxkxCF4IK1V5UGtVfDgWfQQJH1Z0SgVYD1FQSWo2DAEDCj8PWA0oFD88A1Q7AF9tG3dcFTYPQQtBRB5RNQ/zalacznik_nr_4.pdf)**, stanowiący załącznik nr 4 do Regulaminu świadczeń dla studentów. Oświadczenie to składane jest obowiązkowo, nawet wtedy, gdy nikt w rodzinie studenta nie osiągał takich dochodów.

### <span id="page-7-0"></span>**Gospodarstwo rolne**

Aby dochód z gospodarstwa rolnego był brany pod uwagę, musi mieć ono co najmniej 1 ha fizyczny bądź 1 ha przeliczeniowy. Należy zsumować wszystkie posiadane nieruchomości (*Przykład: 0,4 ha i 0,7 ha daje nam 1,3 ha*). Jeżeli członkowie rodziny są współwłaścicielami gospodarstwa rolnego, należy wpisać całość tylko jednej z nich.

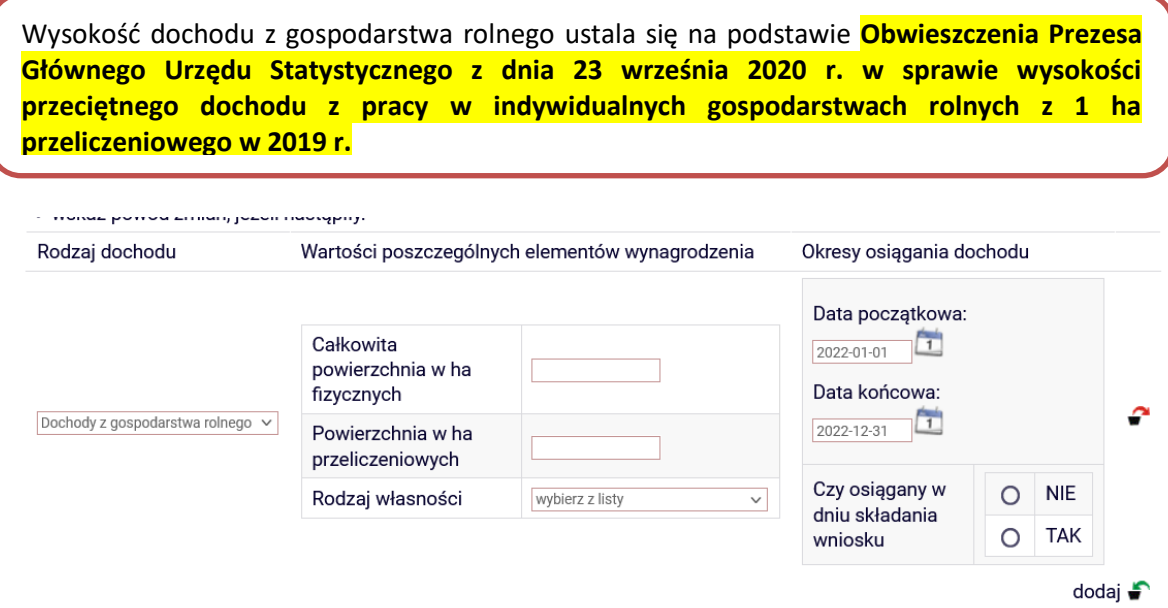

Jeżeli wnioskodawca lub członek rodziny w ciągu 2019 roku przebywał na zasiłku chorobowym, należy to uwzględnić w oświadczeniu wybierając **Inne dochody z rolnictwa wliczane do dochodu rodziny**, klikając **dodaj,** a następnie wybrać rodzaj dochodu z listy i wpisać jego wysokość.

#### **Załączniki**

Jeżeli wnioskodawca lub członek rodziny posiada gospodarstwo rolne w oświadczeniu należy załączyć **zaświadczenie z gminy o posiadanym gospodarstwie rolnym**.

### <span id="page-8-0"></span>**Dochody z alimentów**

Jeżeli na rzecz członka wnioskodawcy zasądzone są alimenty bądź inne świadczenia należne w przypadku bezskutecznej egzekucji alimentów należy wprowadzić ich miesięczną wysokość i okres pobierania.

#### Dochody z alimentów

Alimenty zasądzone na rzecz członka rodziny oraz inne świadczenia należne w przypadku bezskutecznej egzekucji alimentów. zwiń

Wpisz miesięczną wysokość zasądzonych alimentów. Zaznacz miesiące, w których uzyskiwany był dochód z alimentów:

- · wybierz datę początkową osiągania dochodu;
- · wybierz datę końcową osiągania dochodu;
- · zaznacz, czy w dniu składania wniosku wymieniony dochód jest jeszcze uzyskiwany, czy już nie:
- · wybierz z listy przyczynę utraty alimentów lub ich uzyskiwania krócej niż 12 miesięcy.

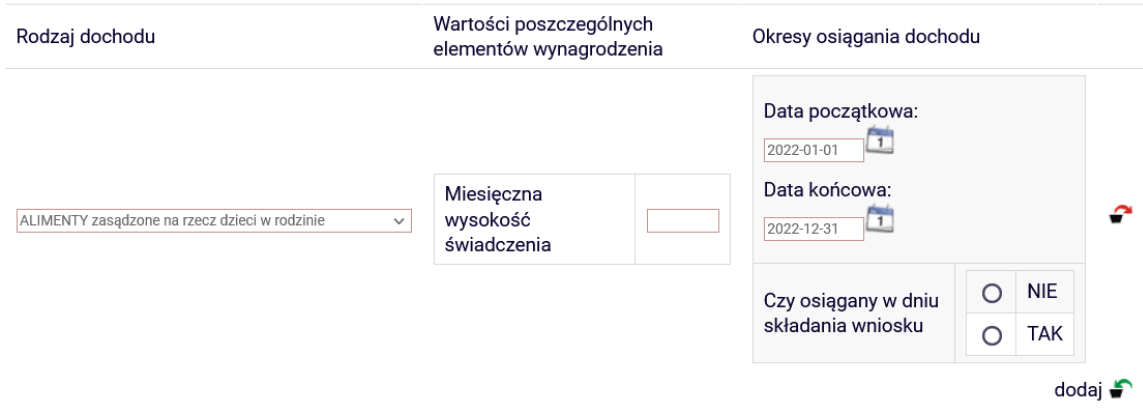

#### **Załączniki**

Podstawą do wliczania alimentów do dochodu jest **odpis prawomocnego wyroku zasądzającego alimenty albo ugody sądowej, bądź ugody zawartej w postępowaniu mediacyjnym, dotycząca obowiązku płatności alimentów, zaopatrzona w sądową klauzulę wykonalności, w przypadku osób pobierających naukę**, a także jeżeli wysokość faktycznie płaconych alimentów jest inna niż na wyroku sądu **przekazy lub przelewy pieniężne dokumentujące faktyczną wysokość płaconych alimentów.**

W przypadku bezskutecznej egzekucji alimentów należy załączyć **postanowienie lub zaświadczenie komornika o całkowitej lub częściowej bezskuteczności egzekucji alimentów, a także o wysokości wyegzekwowanych alimentów** bądź **zaświadczenie z Funduszu Alimentacyjnego o wysokości wypłaconego świadczenia**.

W innych sytuacjach potrzebny będzie:

- **odpis prawomocnego wyroku sądu oddalającego powództwo o roszczenia alimentacyjne;**
- **odpis prawomocnego orzeczenia sądu zobowiązujące jednego z rodziców do ponoszenia całkowitych kosztów utrzymania dziecka.**

**Jeżeli nie ma wyroku sądu pod uwagę będą brane dochody obojga rodziców.**

### <span id="page-9-0"></span>**EKRAN 3D: Pomniejszenie dochodu**

Jeżli wnioskodawca lub członek rodziny studenta płaci alimenty na rzecz osób spoza rodziny należy wprowadzić wysokość wydatków poniesionych na ten cel w roku 2022.

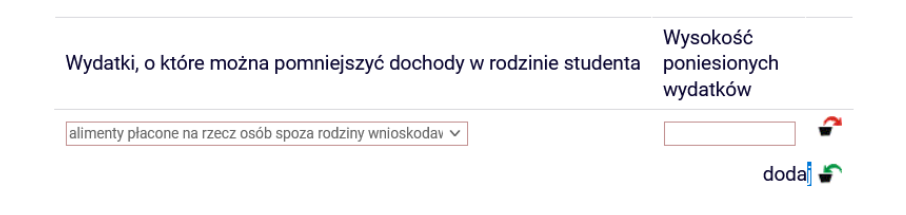

#### **Załączniki**

W przypadku wyżej wymienionej sytuacji należy załączyć skan **odpisu podlegającego wykonaniu orzeczenia sądu zasądzającego alimenty na rzecz osób poza rodziną lub odpis protokołu posiedzenia zawierającego treść ugody sądowej, lub odpis zatwierdzonej przez sąd ugody zawartej przed mediatorem, zobowiązującej do alimentów na rzecz osób poza rodziną**, a także **potwierdzenie wykonywania wyroku (np. potwierdzenia przelewów, przekazy pocztowe).**

#### <span id="page-9-1"></span>**EKRAN 3E: Uzyskanie dochodu**

Jeżeli dochód jest osiągany od 2022 roku (zgodnie z definicją zawartą w § 16 ust. 9 pkt 1-2, 4 i 6-9 Regulaminu) należy wybrać rodzaj dochodu (1), podać datę początkową (2) oraz czy dochód jest osiągany w dniu składania wniosku (3). Jeżeli tak, należy wprowadzić wysokość dochodu za drugi miesiąc jego uzyskiwania (4).

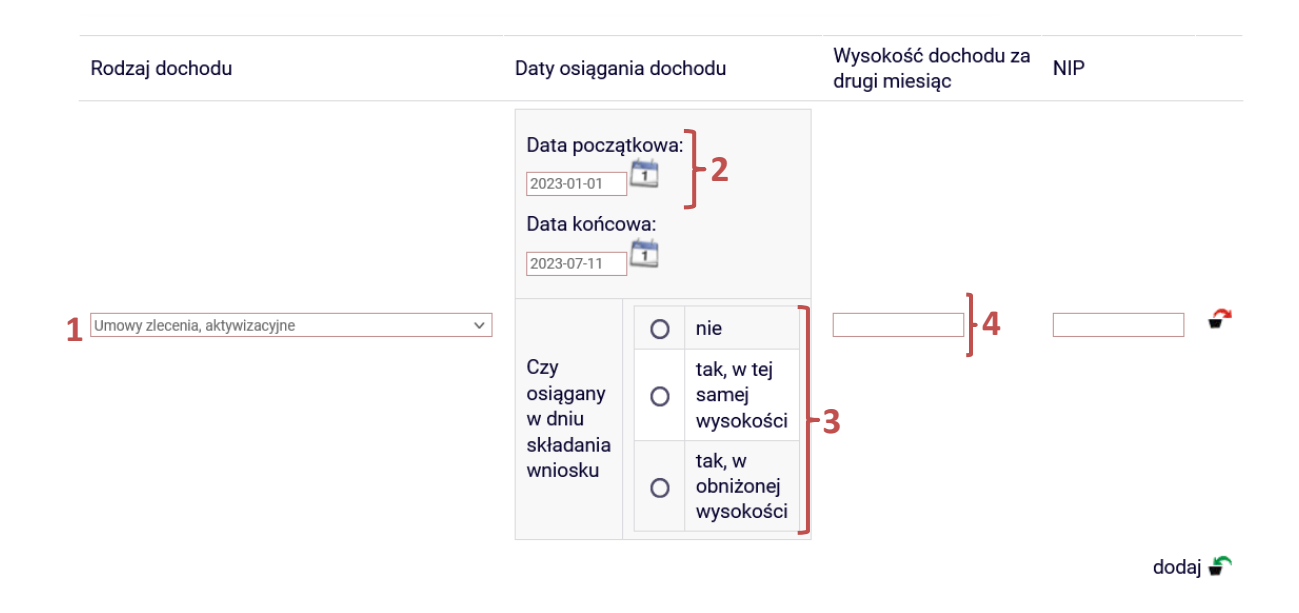

Jeżeli w 2022 roku wnioskodawca lub członek rodziny rozpoczął zatrudnienie, wykonywał inną pracę zarobkową (§ 16 ust. 9 pkt 3 Regulaminu) lub rozpoczął prowadzenie działalności gospodarczej (§ 14 ust. 7 pkt 5 Regulaminu) należy wprowadzić rodzaj dochodu (1), datę początkową (2), czy dochód jest osiągany w dniu składania wniosku (3), a także wysokość dochodu za miesiąc następujący po miesiącu rozpoczęcia pracy (4) (*np. rozpoczęcie pracy w marcu 2022 roku – wysokość wynagrodzenia uzyskanego w kwietniu 2022 roku, bez względu na datę wypłacenia tego wynagrodzenia*) oraz NIP pracodawcy/osoby prowadzącej działalność (5).

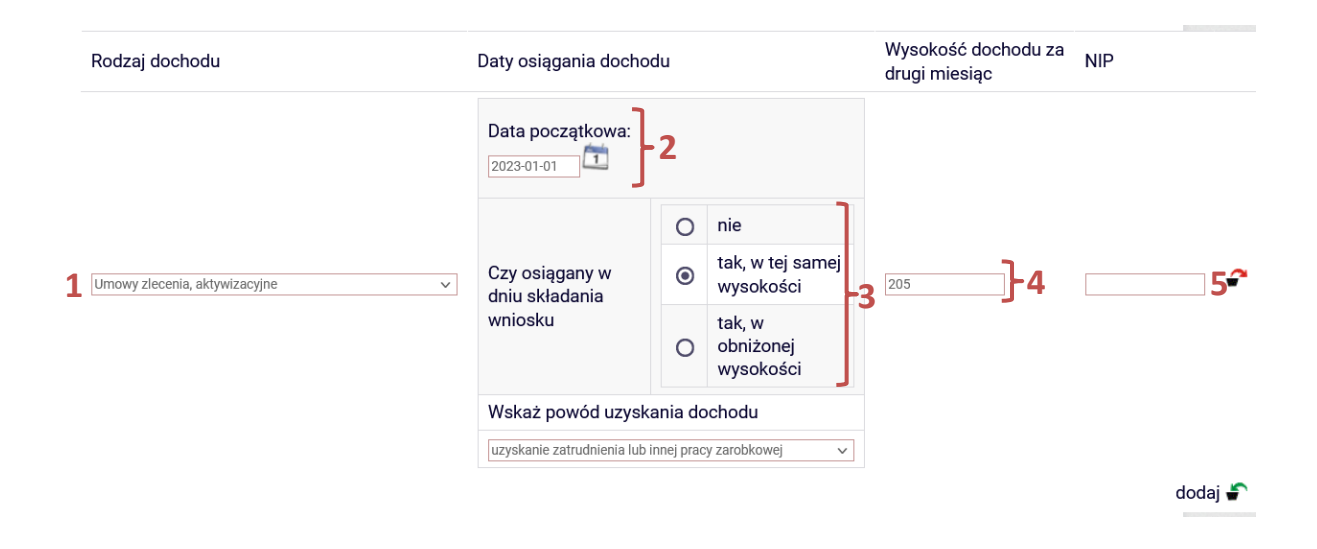

#### **Załączniki**

Jeżeli wnioskodawca lub członek rodziny rozpoczął pozarolniczą działalność gospodarczą po roku należy załączyć **oświadczenie o rozpoczęciu działalności gospodarczej oraz o wysokości dochodu za miesiąc następujący po miesiącu rozpoczęcia działalności.**

<span id="page-11-0"></span>Student, który **nie prowadzi wspólnego gospodarstwa domowego z żadnym z rodziców**, opiekunów prawnych lub faktycznych, może ubiegać się o stypendium socjalne **bez wykazywanie dochodów osiąganych przez te osoby oraz będące na ich utrzymaniu dzieci** niepełnoletnie, pobierające naukę do 26. roku życia, a jeżeli 26. Rok życia przypada w ostatnim roku studiów, do ich ukończenia, oraz dzieci niepełnosprawne bez względu na wiek, jeżeli **spełnia jeden z poniższych warunków:**

- $\rightarrow$  ukończył 26. Rok życia;
- $\rightarrow$  pozostaje w związku małżeńskim;
- $\rightarrow$  ma na utrzymaniu dzieci niepełnoletnie, dzieci pobierające naukę do 26. roku życia, a jeżeli 26. rok życia przypada w ostatnim roku studiów, do ich ukończenia, dzieci niepełnosprawne bez względu na wiek;
- $\rightarrow$  osiągnął pełnoletniość, przebywając w pieczy zastępczej;
- $\rightarrow$  posiada stałe źródło dochodów i jego przeciętny dochód w poprzednim roku podatkowym oraz w roku bieżącym w miesiącach poprzedzających złożenie niniejszego oświadczenia jest wyższy lub równy 1,15 sumy kwot określonych w art. 5 ust 1 i art. 6 ust. 2 pkt 3 ustawy z dnia 28 listopada 2003 r. o świadczeniach rodzinnych **(930,35 zł).**

Jeżeli wnioskodawca spełnia jeden ze wskazanych powyżej warunków uzupełnią się one automatycznie po wypełnieniu wcześniejszych kroków. Na ekranie 4 należy oznaczyć czy student prowadzi gospodarstwo domowe z którymkolwiek z rodziców lub opiekunów (1) oraz czy osiągnął pełnoletniość w pieczy zastępczej (2), a następnie oznaczyć czy posiada stałe źródło dochodu (3). Jeżeli tak, to wybrać z listy rodzaj dochodu (4) oraz wpisać wysokość średniego miesięcznego dochodu w roku 2022 (5) oraz wysokość średniego miesięcznego dochodu po roku 2022 (6).

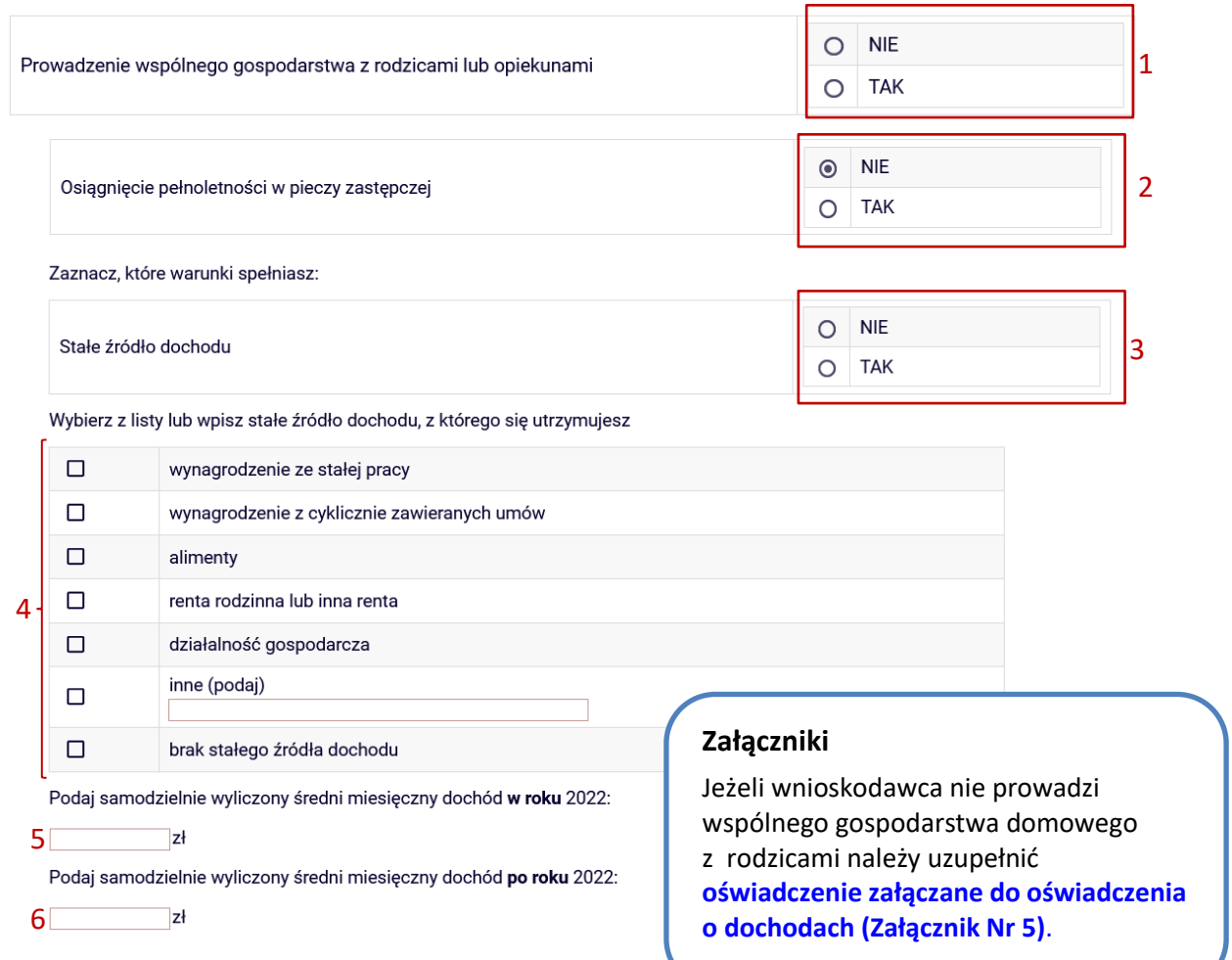

### <span id="page-12-0"></span>**EKRAN 5: Dochody, które nie są wliczane do dochodu rodziny**

### **wnioskodawcy**

W przypadku, gdy dochód na członka w rodzinie nie przekracza **600,00 zł**, pojawi się ekran 5, na którym należy podać informację czy rodzina osiąga inne dochody, a jeśli tak wybrać **dodaj**, a następnie wybrać z listy rozwijalnej odpowiedni rodzaj dochodu

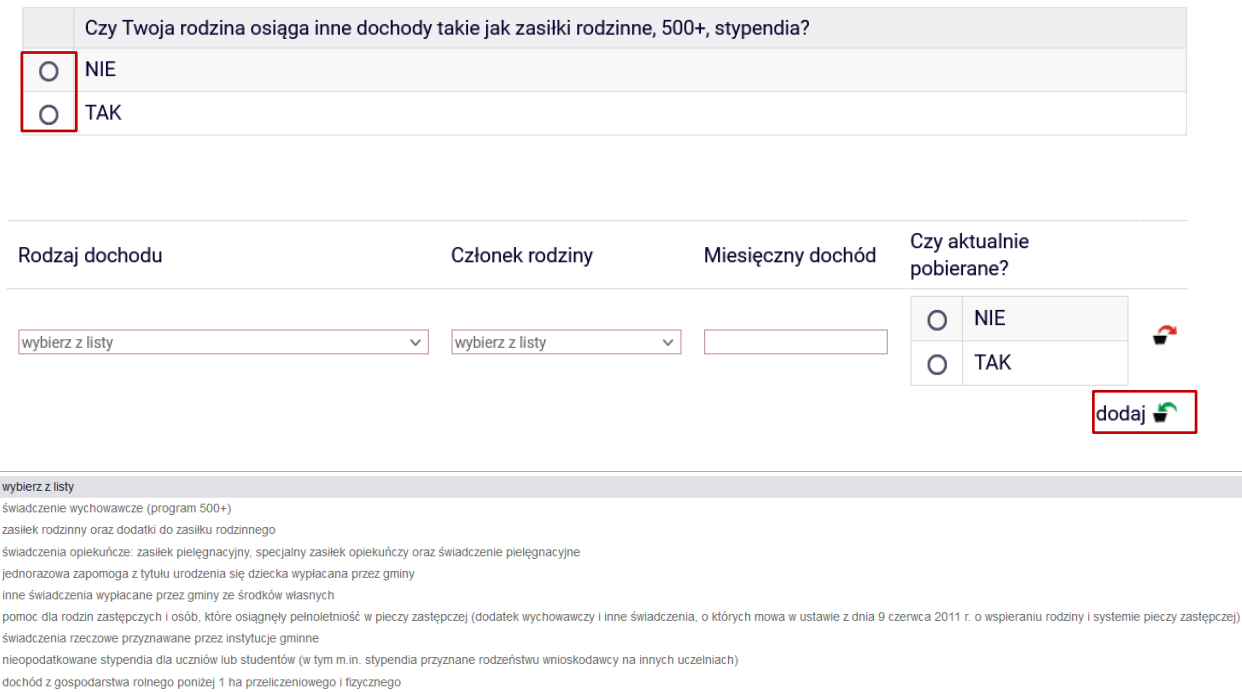

pomoc finansowa lub rzeczowa przyznana przez organizacje społeczne lub fundacje

inne

### <span id="page-13-0"></span>**EKRAN 6: Wybór załączników**

Na tej stronie należy zaznaczyć, jakie zaświadczenia i oświadczenia będą załączane do wniosku. Należy prześledzić uważnie katalog dokumentów wyświetlanych na tym ekranie i oznaczyć właściwe dokumenty, ponieważ tylko te oznaczone będzie można załączyć w następnym kroku. Poniżej podano tylko fragment listy, jako przykład.

Dokumentacja do ekranu 1 - Rodzina studenta

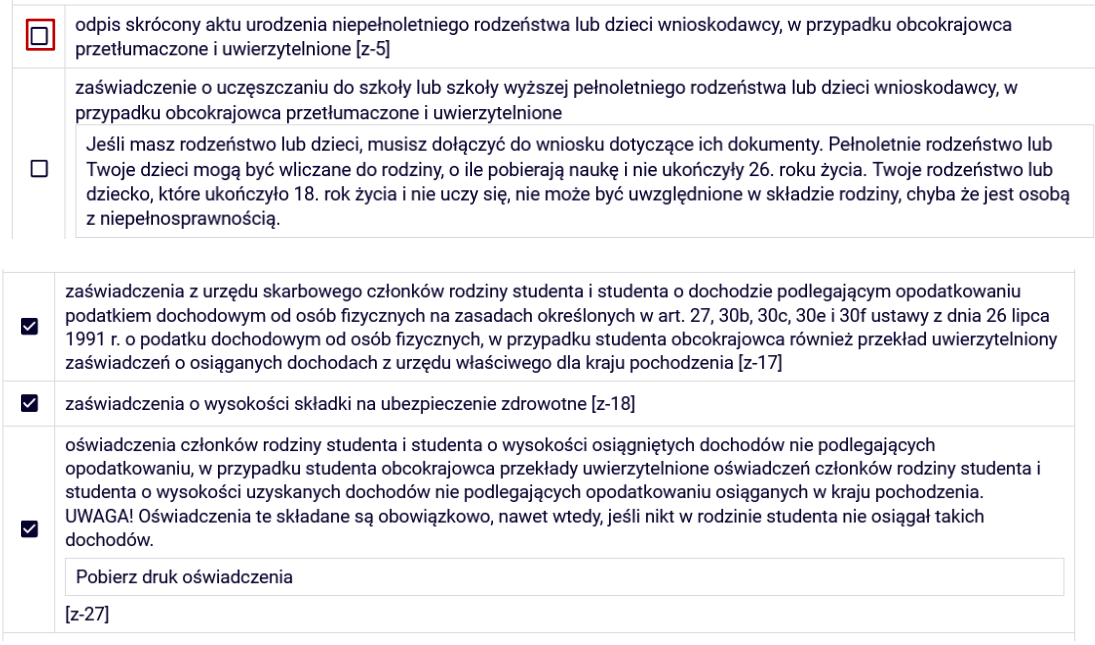

### <span id="page-13-1"></span>**EKRAN 6A: Załączanie plików**

Na tym ekranie należy załączyć niezbędną dokumentację dotyczącą wniosku o stypendium socjalne. Należy wprowadzić rodzaj zaświadczenia lub oświadczenia, osobę której dotyczy, nadać mu nazwę oraz załączyć plik.

Pliki:

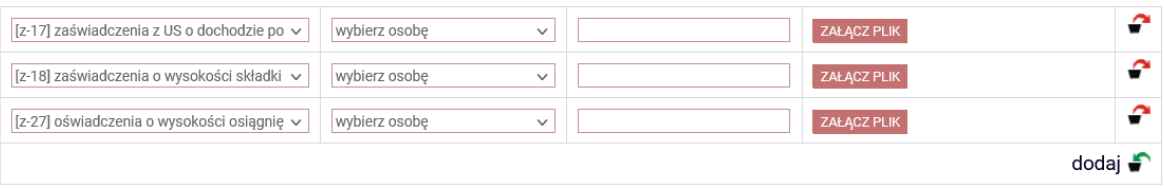

*Przykład. Rodzina trzyosobowa (student, matka, ojciec) wprowadza minimum 6 załączników:*

- *1) wnioskodawca – zaświadczenie z US,*
- *2) matka – zaświadczenie z US,*
- *3) ojciec – zaświadczenie z US,*
- *4) matka - zaświadczenie o wysokości składek zdrowotnych z ZUS lub od pracodawcy,*
- *5) ojciec - zaświadczenie o wysokości składek zdrowotnych z ZUS lub od pracodawcy,*
- *6) oświadczenie o dochodach nieopodatkowanych wnioskodawcy i jego rodziny,*
- *w przypadku, gdy student pracuje, również musi załączyć zaświadczenie o wysokości składek zdrowotnych z ZUS lub od pracodawcy.*

#### <span id="page-14-0"></span>**EKRAN 7: Podsumowanie**

Na ekranie 7 wyświetli się podsumowanie wypełnionego oświadczenia wraz z wyliczonym miesięcznym dochodem przypadającym na jedną osobę w rodzinie studenta oraz wykaz wszystkich załączników.

Ekran 7 **E** przejdź do szczegółów wypełnianego wniosku WRÓĆ NA POCZĄTEK WRÓĆ SPRAWDŹ ZAPISZ DALEJ Miesięczny dochód netto za 2022 rok przypadający na jedną osobę w rodzinie, wyliczony dla 2 osób, na podstawie wprowadzonych danych: 1057.08 zł **Dokumenty** Dołączone załączniki w formie elektronicznej drukuj wszystkie załączniki D A Microskodawca] (wszystkie załączniki) D

Dokumentacja podstawowa załącznik: [z-17] (</research [wnioskodawca] (ZAświadczenie US)) + załącznik: [z-27] ( colored (OSw)) +

WRÓĆ NA POCZĄTEK WRÓĆ SPRAWDŹ ZAPISZ DALEJ

### <span id="page-14-1"></span>**EKRAN: Informacje uzupełniające**

Aby przejść do kolejnego ekranu należy oświadczyć, że student jest świadomy odpowiedzialności karnej za złożenie fałszywego oświadczenia oraz wyrazić zgodę na doręczanie pism za pomocą środków komunikacji elektronicznej, a następnie przejść **dalej**.

#### **Oświadczenia**

Oświadczam, że jestem świadomy/świadoma odpowiedzialności karnej za złożenie fałszywego oświadczenia.

□ Oświadczam, że jestem świadomy/świadoma odpowiedzialności karnej za złożenie fałszywego oświadczenia.

□ Wyrażam zgodę na doręczanie pism za pomocą środków komunikacji elektronicznej - USOSweb w postępowaniu wszczętym niniejszym wnioskiem. Jako adres elektroniczny wskazuję adres e-mail znajdujący się we wniosku o przyznanie stypendium.

WRÓĆ NA POCZĄTEK WRÓĆ SPRAWDŹ ZAPISZ DALEJ

### <span id="page-15-0"></span>**EKRAN: Podsumowanie**

Jeżeli wszystkie informacje podane na poprzednich ekranach są poprawne (można to sprawdzić klikając **Sprawdź**) można złożyć oświadczenie elektronicznie, wybierając opcję **Dalej: podpisz i złóż elektronicznie**. Po wybraniu tej opcji pojawi się okienko, w którym należy wpisać kod wysłany na adres e-mail wnioskodawcy.

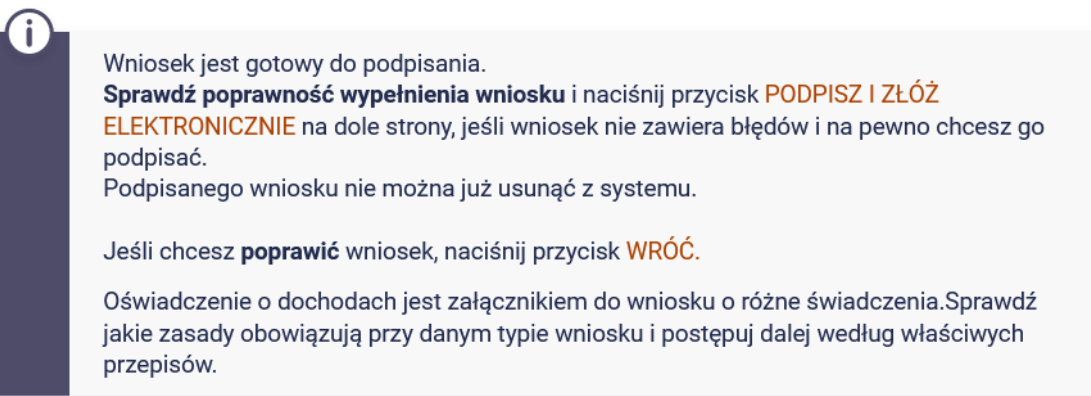

zobacz podgląd wniosku **D** 

WRÓĆ NA POCZĄTEK WRÓĆ SPRAWDŹ ZAPISZ ZAREJESTRUJ DALEJ: PODPISZ I ZŁÓŻ ELEKTRONICZNIE

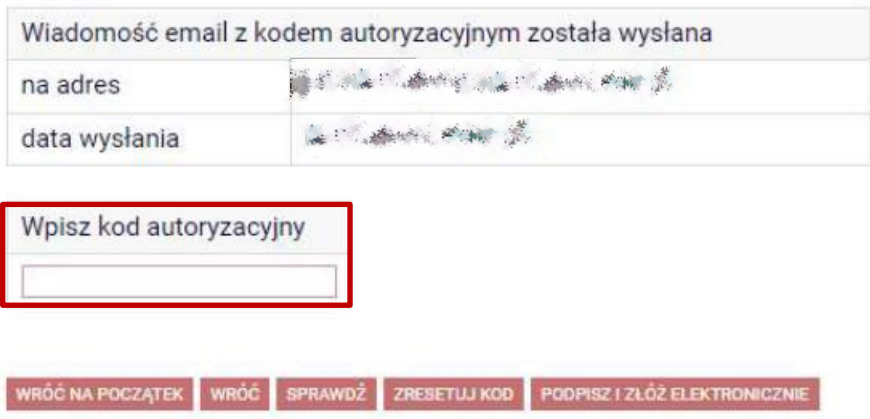

Opracowanie: Dział Dydaktyki i Spraw Studenckich